# ~ NICE 電子申請システムについて ~

インターネットを利用し、確認申請の情報を WEB 上で 直接入力、それ以外の設計図書等のデータを添付して いただくことにより、電子申請していただけます。 「NICE」にて申請いただきますと、データが蓄積され、 次回以降の申請にも利用できるほか、申請物件自体 をコピーする事もできますので、大変便利です。 また、第3者の方をパートナー登録していただくことに より、利用者以外の方も物件の閲覧等ができますので、 進捗状況などの情報を共有することができます。 利用者登録後、すぐにご利用いただけます。

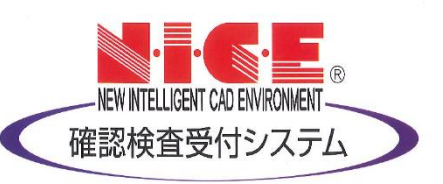

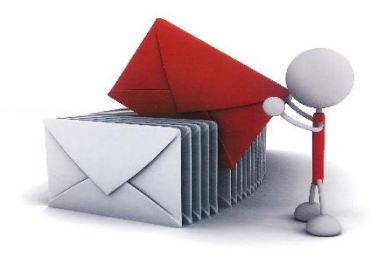

### ◆電子申請とは

すべて電子文章にて確認申請等を行う申請方法です。 ※一部の申請図書等は電子による提出ができないものもあります。

## ◆雷子申請の対象物件について

- ■建築確認申請については、当面の間、以下のとおりとさせていただきます。 ・一戸建ての住宅、構造計算なしの物件 (一戸建て以外の用途については、順次拡大予定)
- ■紙で申請した物件は全て紙で申請してください。(雷子申請前に確認申請を紙で申請した場合、 完了検査も紙で申請してください)

# ◆雷子申請時の添付データについて

- ■必要な添付データ(PDF)
	- ・確認申請書
	- ・設計図書一式
	- ・現地調査書
	- ・建築計画概要書
	- ・工事届
- ・その他審査に必要な図書(許可書等)
- ■1図面事 1 つのデータで添付してください。(雷子申請マニュアル P31 参照)
- ■ファイル名は平面図 ○○邸等、図書の名前が先になるようお願いいたします。 注)お手数おかけしますが、添付データの向きを揃えてお送りください。

ご不明な点がありましたら、各部所へお問い合わせください。

# Q&A よくあるお問い合わせ

#### Q1.「 電子申請」利用時の費用はかかりますか?

年会費、入会費等システム利用の費用は一切かかりません。

#### Q2.電子申請システム利用に必要なものはありますか?

インターネットの環境があればご利用いただけます。 推奨環境 1.OS:Windows 8/8.1/10 ※.NET framework を使用しますので Mac では動作しません。 2.WEB ブラウザ:Internet Explorer11 以上、Google chrome ※各ブラウザで.NET framework アプリを動作させるためのプラグインが必要です。 (Windows Presentation Foundation プラグイン) 3.その他: Java Script .NET framework4.0 PDF閲覧ソフト(Adobe Readerなど)

#### Q3.「電子申請」は誰でも利用できますか?

どなたでもご利用いただけます。 (利用者承認前に、確認させていただく場合もあります)

#### Q4.利用(受付)時間に制限はありますか?

365日24時間ご来店不要で、いつでもどこからでもご利用いただけます。 業務時間内に申請いただいた物件については、要件等を確認し、意思確認後受理となります。 業務時間外・定休日等に申請いただいた物件については、翌営業日に要件等確認し、受付となり ます。

#### Q5.どの地域でも申請できますか?

当センター建築確認検査業務エリア内、全ての申請を受付できます。

#### Q6.「電子申請」を利用した場合の手数料は変わりますか?

これまでの料金と同額で、変更はありません。

#### Q7.「電子申請」を利用すると審査時間は変わりますか?

審査にかかるお時間は通常申請と変わりません。

#### Q8.副本の印刷は申請者側で行うのですか?

副本については、申請者様側で印刷をしてください。 審査を行い、審査済となった図書には審査済スタンプが印字されます。

### 一般財団法人長野県建築住宅センター NICE 電子申請 利用フロー

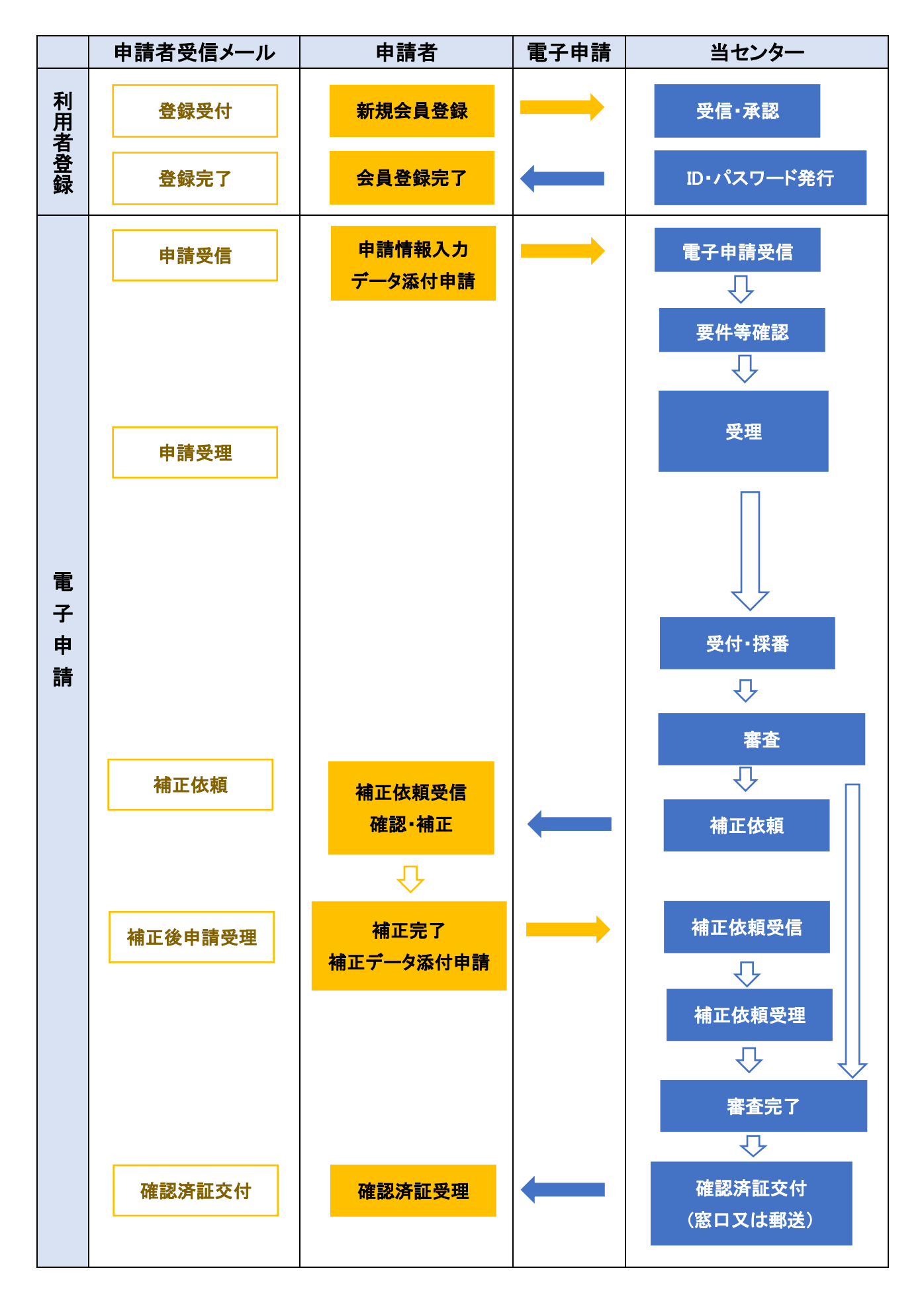